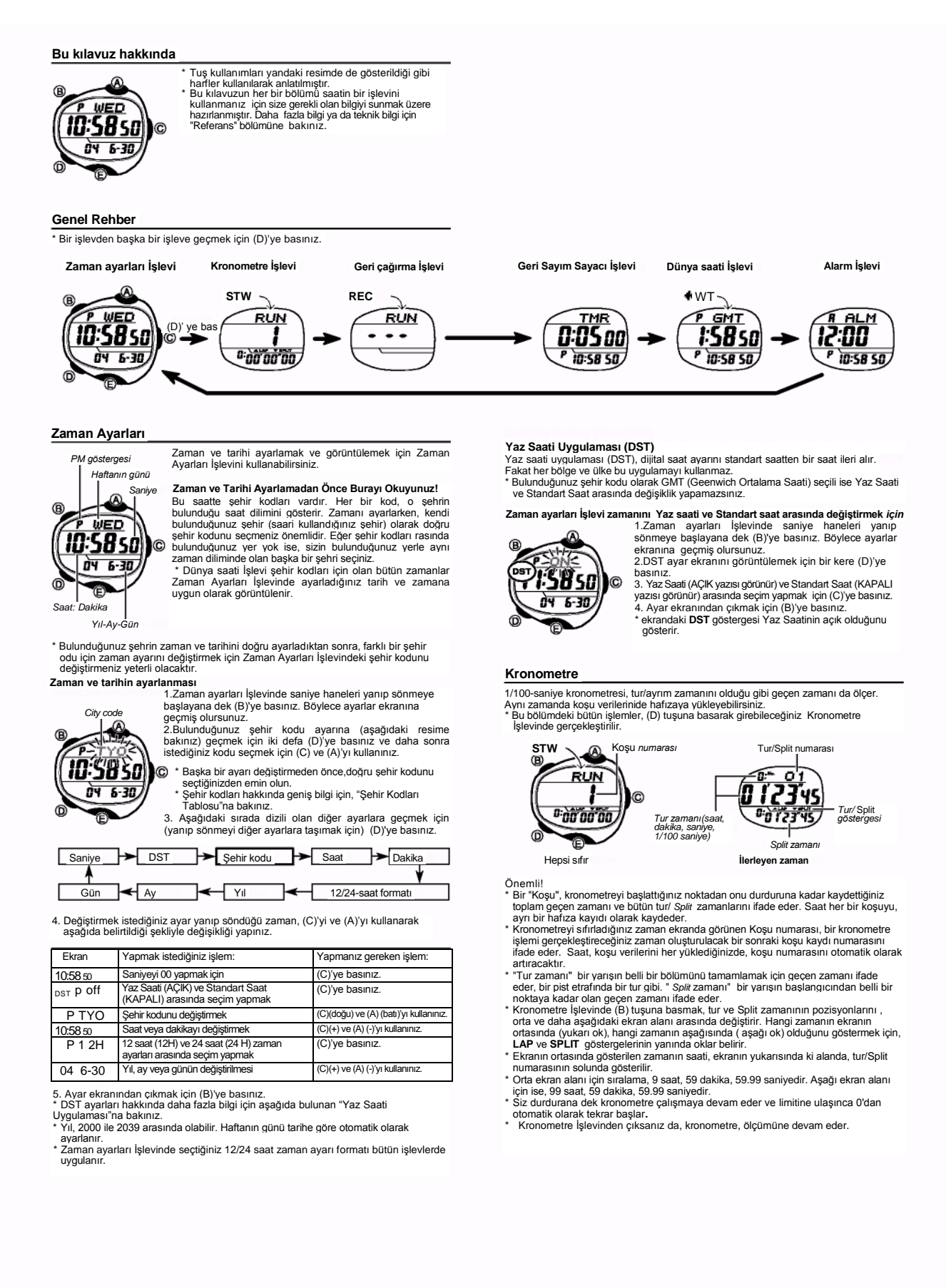

## **Kronometre ile zaman ölçümü Koşu verilerini geri çağırmak için**

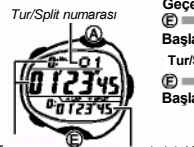

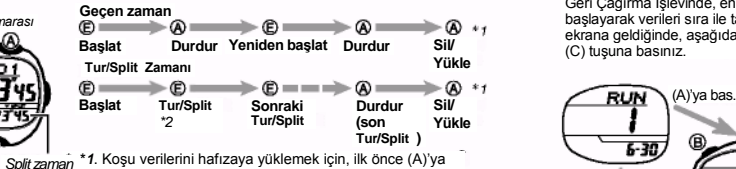

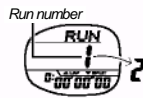

basarak ekrandaki numaraları sıfırlamalısınız ve daha sonra, koşu numarası 1 artana kadar (A)'ya basılı tutunuz.Eğer halihazırdaki koşu verisini yüklemeden ( (A)'ya basılı tutarak) kronometreyi sıfırlarsanız,halihazırdaki koşu verisi yeni bir kronometre işlemine başladığınız zaman silinecektir.

\*2. Bir tur/split zamanı işlemi gerçekleştirmek için (E) tuşuna basmak, ekranda o andaki zamanı yaklaşık beş saniye dondurur. Daha sonra,ekran normal kronometre zaman ölçümüne döner.

- 
- **Notice Solution (Solution And Andre The Team Solution Andre The Solution Solution Solution Solution Solution Solution Solution Solution Solution (Disk political COLLU) yazısının görünmesine neden olur.<br>
(DOLLU) yazısının**
- 

#### **Hafıza Yönetimi**

Her kronometre İşlemi yaptığınızda, saat, koşunuz boyunca kaydettiğiniz bütün tur/split zamanlarını ve toplam geçen zamanı hatırlar. Koşunuzdan sonra, isterseniz bu koşu verisini silebilirsiniz (yeni bir kronometre işlemini başlayarak), yada onu hafızaya yükleyebilirisiniz ((A)'ya basarak).

- \* Saat en fazla 500 koşu verisini yükleyebilir. Her tur/split zamanında olduğu gibi toplam geçen zaman da bir giriş olarak sayıllır. Bunun anlamı, 500 tane geçen koşu zamanı kayıdı, yada bir geçen zaman ve 499 tur/split zamanı içeren bir tek kayıdı oluşturabilirsiniz. \* Ölçülen zamanın yanısıra, koşu veri hafızası, koşu tarihini kaydeder ve her koşu
- 
- boyunca yaptığınız en iyi tur zamanını da anımsar. En iyi tur zamanını gösteren veri<br>sadece 341 koşu için mevcuttur.<br>\* Her bir kayulcın koşu tarihi ve en iyi tur zamanı koşu verisi girdisi olarak sayılmaz.<br>Sadece geçen zam
- yüklenemeyeceğini gösterir.<br>Bu saat hafıza dolu olduğu zaman, veri yüklemeyi durduracak sekilde düzenlenmiştir.
- \* Bu saat, hafiza dolu olduğu zaman, veri yüklemeyi durduracak şekilde düzenlenmiştir.<br>Bir kronometre işlemine başlamadan önce, hafızada boşluk olması için ihtiyacınız<br>cimayan bilgileri siliniz.<br>\* Hafızada olan koşu verile
- 
- 
- silebilirsiniz. Aynı zamanda, kayıtları, hafızadaki en yeni kayıttan başlayarak teker teker silebilirsiniz. Detaylar için"Bireysel koşu veri kayıtlarının silinmesi"ne bakınız.

## **Bireysel koşu veri kayıtlarının silinmesi**

Kronometre İşlevinde, ekranı sıfırlamak için (A)'ya basınız. Daha sonra, halihazırda görüntülenen koşu numarası bir artana kadar (B)'ye basılı tutunuz.

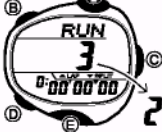

- \* Eğer koşu numarası 3 ise, silinirse bu numara 2 olur. Şimdi, bir kronometre işlemine başlarsanız, veri, hafızadaki koşu 2 verisinin üstüne, koşu 2 olarak
- yüklenecektir. Eğer hafızadaki yerine geçirilen (silinen)<br>koşu 2 verisini kaydetmek istiyorsanız, kronometre<br>işlemine başlamadan önce,koşu numarası 1 artana<br>kadar (yukarıdaki örnekte, 2 den 3'e) (A)'ya basınız.<br>\* En son k
- kayıtlarını silmek için yukarıdaki işlemleri tekrarlayınız. Aynı zamanda, hafızaya halihazırda kaydedilen bütün koşu verilerini silebilirsiniz. Detaylar için, "Bütün Koşu

## **Geri çağırma İşlevi**

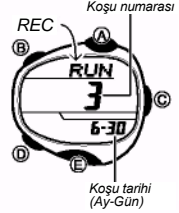

Kronometre İşlevi ile yüklenen koşu verilerini silmek ve geri çağırmak için Geri Çağırma İşlevini kullanınız. \* Bu bölülmdeki bütün işlemler (D) tuşuna basarak<br>kirebileceğiniz Geri Çağırma İşlevinde gerçekleşir.<br>Geri Çağırma İşlevine girince, ilk önce en yeni koşu<br>kaydı (en yüksek koşu numarası olan) görüntülenir. Görüntülenen kayıt, Kronometre İşlevinde ekranda gösterilen koşu numarası ile uyuyorsa, bu kayıt için henüz bir kronometre zamanlama işlemi gerçekleştirmediyseniz, koşu tarihi **- - - -**olarak

görğönləğini<br>Aörünecektir \* Eğer hafızada koşu verisi yoksa, koşu numarası olarak

**- - - -** görünür.

Geri Çağırma İşlevinde, en yeni veriden (en büyük koşu numarasına sahip olan veri)<br>başlayarak verileri sıra ile taramak için (A) tuşuna basınız. İstediğiniz koşu veri kaydı<br>ekrana geldiğinde, aşağıda gösterildiği gibi kayı

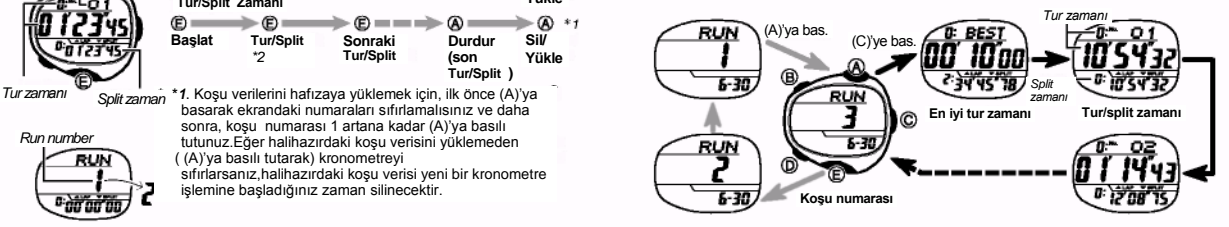

- \* Tur/split zamanı olarak büyük bir numara içeren bir kayıt verisini geri çağırmak<br>biraz zaman alabilir. Bu durum normaldir ve bir bozulma göstergesi değildir. Saat<br>böyle bir kayıdın verisini geri çağırdığı zaman, koşu num
- 
- 
- \* Eğer koşu verisini geri çağırırken pil zayıflarsa, ekanda ERR (HATA) mesajı görünür ve tuşlar üç döt saniyeliğine işlevsiz olur. Pil gücü yerine geldiğinde,<br>\* En iyi tur zamanı, en fazla ilk 341 koşu veri kayıtları arası

<sub>★</sub>neden olur.<br>■Bütün k**oşu verilerinin hafızadan silinmesi**<br>Geri Çağırma işlevinde, yukarı ekran alanında (ekranın yukarısında) **CLR (SİL)**<br>mesajı görünen kadar (B) tuşuna basınız.

- \* Hafızada yüklü herhangi bir koşu verisinin olmadığını göstermek için, ekranın
- ortasında - mesajı görünür.<br>\* Yukarıdaki işlemleri ancak kronometre durdurulduğunda, yada sıfırlandığında<br>\* yapabilirsiniz. Eğer kronometre sayım yapıyor veya bir geçen zaman değeri<br>\* görüntülüyorsa, Kronometre İşlevin \* Ayrıca, koşu veri kayıtlarını birer birer de silebilirsiniz. Detaylar için"Bireysel
- koşu veri kayıtlarının silinmesi"ne bakınız.

## **Geri Sayım Sayacı**

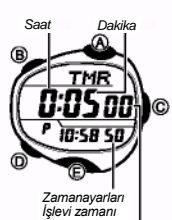

Geri sayım saati 1 dakika ile 24 saat arasında ayarlanır. Saat 0'a ulaştığında bir uyarı sesi verir. \* Ayrıca otomatik tekrarı da seçebilirsiniz. Otomatik

- tekrarla, geri sayın, sıfıra ulaştığında, kurduğunuz<br>orijinal değerden tekrar başlar.<br>\* Saati ilk aldığınızda yada pillerini değiştirdiğinizde ilk<br>\* Bu bölümdeki bütün işlemler, (D) tuşuna basarak<br>\* Bu bölümdeki bütün işle
- girebileceğiniz Geri Sayım Sayacı İşlevinde gerçekleşir.

#### *Geri sayım sayacının kullanılması*

Geri sayım İşlevinde Geri sayım sayacını(saatini) başlatmak için (E)'ye basınız.<br>\* Geri sayım bittiği zaman ve otomatik tekrar kapalı olduğu zaman, alarm siz onu<br>herhangi bir tuşa basarak durdurana kadar beş saniye çalar.

- Geri sayım sayacı ölçümleri siz Geri sayım Sayacı işlevinde çıksanızda devam eder.
- \* Bir geri sayım çalışırken onu durdurmak için (A)'ye basınız. Geri sayımı yeniden

başlatmak için tekrar (E) tuşuna basınız. \* Bir geri sayım işlemini tamamen durdurmak için ilk önce (A)'ye basarak, onu durdurun, daha sonra (A)'ya basın. Böylece geri sayım saati başlangıç değerine döner.

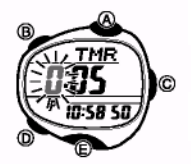

- Geri sayım başlangıç zamanın kurulması<br>
Seri sayım başlangıç zamanın kurulması<br>
Seri sayımın başlangıç zamanın satı hanesi yanıp sönmeye<br>
Seri sayımın başlangıç zamanın satı hanesi yanıp sönmeye<br>
Seri sayımın başlangıç zam sayımı durdurmak için (A)'ya basınız.
	- 2. Saat ve dakika ayarlarına gitmek için (D) tuşuna basınız. 3. Bir ayar yanıp sönerken, onu değiştirmek için (C) (+) ve (A) (-) tuşlarını kullanınız.
	- \* 24 saatlik bir geri sayım için, başlangıç zamanını **0:00**  olarak kurun. 4. Ayar ekrsnından çımak için (B)'ye basınız.

#### **Otomatik tekrarın açılıp kapanması**

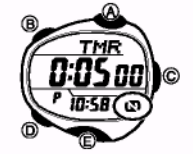

Geri sayım başlangıç zamanı Geri sayım Sayacı İşlevi ekranında görüntülenirken, otomatik tekrar açık<br>(<mark>C</mark>) görünür) ve kapalı (C) görünmez) arasında seçim<br>\* Geri sayım bittiği zaman ve otomatik tekrar açık olduğu

- zaman,alarm çalar , geri sayım otomatik olarak tekrar başlar. (A)'ya basarak sayımı durdurabilirsiniz ve (A)'ya tekrar basarak sayımı geri sayım başlangıç nanına resetlevebilirsiniz \* Alarmın ve otomatik tekrarın sık kullanımı pili
- zayıflatabilli

# *Saniye*

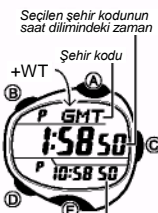

\* Bu bölümdeki bütün işlemler (D) tuşuna basarak girebileceğiniz Dünya Saati İşlevinde gerçekleşir.

**Başka bir şehir kodundaki zamanın görüntülenmesi** Dünya Saati İşlevinde, şehir kodlarını (saat dilimi) doğuya doğru taramak için (C)'ye, batıya doğru taramak için (A)'ya basınız.<br>\* Şehir kodları hakkında daha fazla bilgi için <sup>Yere</sup> pa*rale.*<br>Tablosu"na bakınız. *Yere paralel*

\* Eğer bir şehir için verilen zaman yanlış ise, Zaman Ayarları İşlevi zamanını ve Bulunduğunuz Şehir kodu ayarlarını kontrol ediniz ve gerekli değişiklikleri yapınız.

*Zamanayarları İşlevi zamanı*

\* Eğer denize en yakın olan bir saat dilimi seçili ise, ekranda şehir kodu yerine, dbu dilimin Greenwich Ortala Saati Farkını gösteren bir değer görünür.

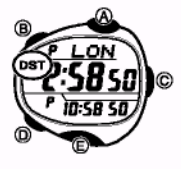

- Standart Saat ve Yaz Saati arasında bir sehir kodu zamanını secmek için<br>10.000 asati İslevinde, Yaz Saatini/Satındart Saatini<br>10.000 aptintilemek için (A) ve (C) tuşlarını kullanınız.<br>2. Yaz saati (DST görünür) ve Standart görünmez) arasında seçim yapmak için yaklaşık bir
	- saniye (B) tuşuna basılı tutunuz. \* Yaz Saati uygulaması açık olan bir şehir kodu görüntülediğinizde ekranda DST yazısı görünür.
	- \* DST/Standart Saat ayarı sadece görüntülenen şehir kodunu etkiler. Diğer şehir kodları etkilenmez.

#### **Alarm**

*Saat başı zaman sinyali açık göstergesi*

*Alarm açık göstergesi AM göstergesi*

girebileceğiniz Alarm İşlevinde gerçekleştirilir. **Alarm zamanının kurulması**

Alarm açık olduğunda, zamanı gelince, alarm çala Ayrıca her saat , saat başında iki kere çalan Saat Başı Zaman Sinyalini de seçebilirsiniz. \* Bu bölümdeki bütün işlemler, (D) tuşuna basarak

- 1. Alarm İşlevinde, alarm zamanının saat ayarı yanıp sönmeye başlayana kadar (B) tuşuna basınız. Buda ධ ayar ekranınında olduğunuzu gösterir. \* Bu işlem otomatik olarak alarmı açar.
- 2. Yanıp sönmeyi saat ve dakika arasında hareket ettirmek için (D) tuşuna basınız. *Zaman Ayarları İşlevi zamanı*

*Alarm zamanı (Saat: Dakika)*

**ALM** 1:00

10:58.50 ð.

3. Bir ayar yanıp sönerken, onu değiştirmek için (C) (+) ve (A) (-) tuşlarını kullanınız.<br>\* 12 saat formarını kullanarak alarm kurduğunuz zaman, saati a.m (**A** göstergesi)<br>yada p.m (P göstergesi)olarak doğru ayarladığınızd

#### **Alarm İşlemi**

Alarm, saatin bulunduğu işlevi önemsemeden kurulduğu zamanda 10 saniye çalar. \* Çalmaya başladıktan sonra alarmı durdurmaki için herhangi bir tuşa basınız.

## **Alarmın test edilmesi**

Alarm İşlevinde, alarmı duymak için (C) tuşuna basınız.

**Alarm ve saat başı zaman sinyalinin açılıp kapanması** Alarm İşlevinde, aşağıda gösterildiği gibi ayarları taramak için (A) tuşuna basınız.

*Saatbaşı Zaman Sinyali Açık Göstergesi* **/ Alarm açık göstergesi**

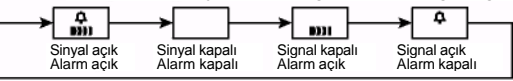

\* Alarm açık göstergesi ve Saat Başı Zaman Sinyali açık göstergesi bu fonksiyonlar açık olduğu sürece bütün işlevlerde görüntülenir.

## **Aydınlatma**

*Otomatik ışık anahtarı açık göstergesi*

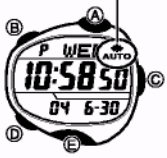

- Saatin ekranı karanlıkta okumayı kolaylaştırmak için bir EL (elektronik-aydınlatan) paneli ile aydınlatılır. Saaıti yüzünüze doğru çevirdiğiniz zaman, saatin otomatik ışık anahtarı otomatik olarak aydınlatmayı açacaktır. \* \*Otomatik ışık anahtarı, çalışması için açık olmalıdır. (Otomatik ışık anahtarı açık göstergesi ile gösterilir.)
- \* Aydınlatma süresi olarak 1.5 yada 2.5 saniyeyi seçebilirsiniz.
- \* Aydınlatmanın ullanılması hakkında diğer bilgiler için "Aydınaltma Önlemleri"ne bakınız.

#### **Aydınlatmanın elle açılması**

- Ekranı aydınlatmak için basmanız gereken tuş, bulunduğunuz işleve bağlıdır.<br>\* Zaman Ayarları\*, Kronometre ve Geri Sayım Sayacı\* İşlevinde (C)'ye basınız.<br>\* Eğer ekranda, Zaman Ayarları İşlevi veya Geri Sayım Sayacı İşlevi *varsa (E)'ye basınız.*
- \* **Geri Çağırma,**Dünya Saati veya Alarm İşlevinde (E)'ye basınız. \* Yukarıdaki işlem, halihazırdaki otomatik ışık anahtarı ayarını önemsemeden aydınlatmayı açar.
- 

## **Dünya Saati** Otomatik Işık Anahtarı hakkında

Herhangi bir işlevdeyken, Bileğinizi aşağıda tarif edildiği şekilde tuttuğunuz zaman, otomatik ışık anahtarının açılması aydınlatmanın açılmasını sağlar. Dünya saati 27 şehirdeki (29 saat dilimi) zamanı gösterir.

Saati vere paralel tutmanız ve yüzünüze 40 dereceden fazla bir açıyla çevirmeniz aydınlatmanın açılmasına neden olur. Saati bileğinizin dışına giyin.

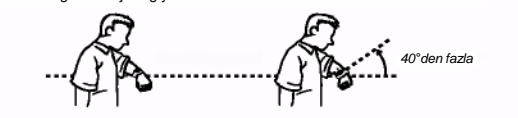

Uyarı!<br>• Otomatik ışık anahtarını kullanarak saat ekranını okurken güvenli bir yerde<br>• olmaya dikkat ediniz. Koşarken yada kazaya sebebiyet verebilecek başka bir<br>• aktivite yaparken özellikle dikkat ediniz. Etrafınızdaki i

e mkati eunemiz yerekir.<br>• Saat kolunuzdayken, binicilik yapacaksanız, bisiklet, motosiklet yada başka<br>bir motorlu araç kullanacaksanız önce arka ışığı kapatmayı unutmayınız.<br>Ani ve zamansız yanan arka ışık dikkatinizi dağ

## **Otomatik ışık anahtarının açılıp kapanması**

Zamanayarları İşlevinde, otomatik ışık anahtarı açık ( אָבֶ**אֶה** *görünür***) ve kapalı**<br>(مُحْمَّد görünmez)arasında seçim yapmak için yaklaşık iki saniye (C)'ye basılı tutunuz.<br>\* Otomatik ışık anahtarı göstergesi (م ekranda olur.

\* Pilin zayıflamasını engellemek için, otomatik ışık anahtarı, siz onu açtıktan yaklaşık altı sonra otomatik olarak kapanacaktır. Otomatik ışık anahtarını yeniden açmak istiyorsanız yukarıdaki işlemleri tekrar yapınız.

## **Aydınlatma süresinin belirlenmesi**

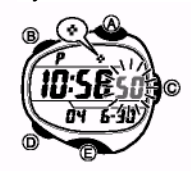

1. Zaman ayarları İşlevinde, saniye hanelesi yanıp<br>Sönmeye başlayana kadar (B) tuşuna basınız.<br>Buda ayar ekranında olduğunuzu gösterir.<br>2. Aydınlatma sınesi ayarı olarak 2.5 saniye (\* )<br>1.5 saniye <sup>(\* )</sup> arasında seçim yap tuşuna basınız.

3. Ayar ekranından çıkmak için (B)'ye basınız.

#### **Referans**

Bu bölüm saatinizle ilgili daha detaylı ve teknik bilgileri içermektedir.<br>Aynı zamanda bu saatin çeşitli özellikleri ve fonksiyonları ile ilgili önemli notlar ve<br>önlemler içermektedir.

#### **Otomatik Dönme Özellikleri**

Eğer ekranda yanıp sönen bir rakam varken, saati, hiç bir işlem yapmadan iki yada<br>üç dakika bırakırsanız, saat otomatik olarak ayar ekranından çıkar.<br>**Tarama** 

(A) ve (C) tuşları, çeşitli işlevlerde ve ayar ekranlarında,e krandaki verileri taramak için kullanılır. Genellikle, tarama sırasında bu tuşlara basılı tutmak taramayı en yüksek hızda yapar.

### **İlk ekranlar**

Dünya Saati İşlevine girdiğinizde, işlevden en son çıktığınızda görüntülediğiniz bilgi ilk önce görünür.

## **Zaman ayarları**

- Halihazırda ekrandaki saniye hanesindeki rakamlar 30 ile 59 arasında iken saniyelerin sıfırlandırılması dakika bölümüne +1 ilave edilmesine neden olur. Fakat saniye bölümündeki saniye haneleri 00 ile 29 arasında bir rakamdaysa, saniye sıfırlanır ancak dakika kısmına ekleme olmaz.
- 
- \* 12-saat formatında, öğle ile gece 11:59 saatleri arasında ekranda P(PM) işareti<br>12-saat formatını işareti ile sabah 11:59 arasında da, ekranda A (AM) işareti görünür.<br>124 saat formatında, saat, hiç bir gösterge olmadan 0
- otomatik olarak düzenleyecek şekilde yapılandırılmıştır. Tarihi bir kez ayarladığınızda, pil değişimi hariç onu tekrar değiştirmeniz gerekmez.

#### **Dünya Saati**

- \* **Dünya saati İşlevi zamanı, Zaman Ayarları İşlevindeki Bulunduğunuz Şehrin**
- zaman ayarından hesaplanır. Bunu da, her bir şehir kodu ile ilgili olan<br>Greenwich Ortalama Saati (GMT) farkını kullanarak yapar.<br>\* Dünta Saatinin saniye sayımı, Zaman ayarları İşlevinin saniye sayımı ile eş zamanlıdır.<br>\*
- arasındaki zaman farkını gösteren bir değerdir.
- Bu saat, GMT farkını Universal Time Coordinated
- (UTC) (Evrensel Zaman Kordinatı) verilerine göre hesaplar.

## **Aydınlatma Önlemleri**

- \* Aydınlatmayı sağlayan elektronik aydınlatma paneli, uzun süre kullanımdan sonra zayıflar.
- 
- \* Saatin aydınlatması güneş altındayken zor görünür. \* Ekran aydınlanırken, saat bir ses çıkarabilir. Bu aydınlatma için kullanılan EL panelinin titremesinden kaynaklanır ve bir bozulma göstergesi değildir.
- Aydınlatma, alarm çaldığı zaman otomatik olarak kapanır.
- Aydınlatmanın sık kullanımı pilin ömrünü kısaltır.

**Otomatik ışık anahtarı önlemleri** \* Saatinizi giysinizin içinde kalacak şekilde takmanız durumunda,kolunuzun küçük bir hareketi yada titreşimi otomatik ışığın yanmasını sebep olabilir. Bu şekilde aydınlatmanın sık kullanımına sebep olacak işlerle uğraştığınız zaman pilin zayıflamasını engellemek için otomatik ışık anahtarını kapatınız.

15 dereceden fazla olmamalı

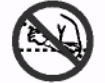

\* Eğer saat yere paralelliğin 15 derece altında veya<br>üstünde ise arka ışık çalışmayabilir. Avuç içinizin yere<br>paralel olmasına dikkat ediniz.<br>\* Saat ekranını yüzünüze doğru tutmaya devam etseniz de, aydınlatma süresinden ("Aydınlatma süresinin belirlenmesi"ne bakınız) sonra aydınlatma kapanır.

\* Sabit elektriksel yada manyetik güç, otomatik ışık anahtarını normal çalışmasını engelleyebilir. Aydınlatma çalışmıyorsa saati başlangıç pozisyonuna alınız (yere paralel) ve sonra tekrar yüzünüze doğrultunuz. Yine çalışm

- 
- otomatik ışık anahtarından gelen mekanik bir sesten kaynaklanır, saatinizde bir problem olduğunu göstermez.

## **ERR (HATA), OPEN (AÇ) ve WAIT (BEKLE) mesajları**

- 
- \* Eger pil zayıf iste, koşu verilerini yükleyen yada geri çatıran herhançi bir tuş işlemi<br>Eger pil zayıf iste, koşu verilerini yükleyen yada geri çatışmanda, tuşlarda bir<br>kaç saniye işlevsiz olacaktır. Pil gücü geri geldiğ
- \* AC (hepsini sil) işlemi gerçekleştirmek, saate hali hazırda yüklenen bütün verilerin silinmesine neden olur. Bu yüzden, bütün önemli verilerin ayrı bir kopyasını aldığınızdan emin olun.

## Şehir Kodu Tablosu

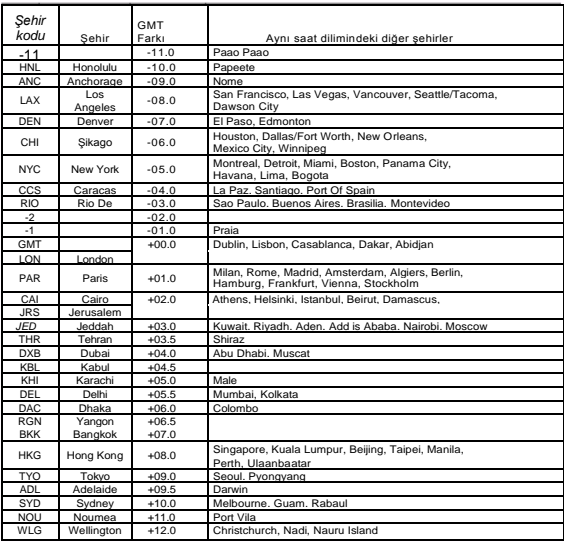

*\*Haziran 2004 verilerine göre düzenlenmiştir.*